## Module #2: Navigating the Internet – Data Sources

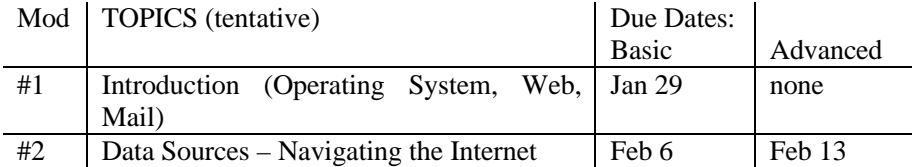

Note: If you are using your own computer, you must make sure Adobe Acrobat is installed before starting this exercise.

This exercise covers a number of useful applications involving the internet.

- 1. *Startup Netscape*. Lets look at the E270 Home page. You can get there from the Wesleyan Home page by clicking on Academic Resources, then Departmental Home Pages, then Economics Department, then Spring 1998 Courses, and finally Econ 270. Or you can get there by entering its internet address: http://www.wesleyan.edu~mlovell/ followed by Return.
- 2. *Acrobat PDF Reader by Adobe*: The Handout icons on the Web Sites for E270 and E280 take you to on-line copies of the course handouts. If you have lost a handout, you can not only look at it on the computer; you can print out your own copy using the PDF menu's Print option. But most of these files, like many documents on the WEB, have been stored in *pdf* (portable document format), which preserves equations and other complicated notation; they look exactly like the original document.
	- If you are using a PC in one of the Wesleyan computer labs, the Acrobat Reader should load automatically with the file you want to read — it takes a little while.
	- If the PDF reader does not come up automatically when you click on a \*.PDF file, you may have to activate it from the Start/Program menu.
	- If you own your own computer you should install the Adobe Acrobat PDF reader If you don't have the PDF Reader on your computer, you may get a message box telling you this and explaining how it may be automatically downloaded. Or you may be able to download your free copy from Adobe at

**http://www.adobe.com/prodindex/acrobat/readstep.html**

Ask the Help Desk if you need help installing the program.

- 3. *EconLIT:* This wonderful resource provides an index for locating articles written by economists on your favorite topic that have been published in economic journals, conference proceedings and a variety of other sources. For many of the listings *EconLit* will provide a short abstract summarizing the argument of the article. This is a great source of information for term papers. You can reach it from the Wesleyan Home Page by selecting Information Resources/Libraries/Indexes, Abstracts and DataBases. [Make sure you set the search options appropriately (Author, Title, etc.)
- 4. *Other Resources: Websites for E280* lists a number of other resources of particular interest to anyone studying economics. Click the appropriate icon to try them out.
- 5. For further information on using the Internet you can consult William Goffe's "Internet Essentials for Economists"; Click the icon on *Websites for E280*.

## Assignments for Module 2:

**Basic:** Make sure that you can get to the Econ 270 and Econ 280 home pages. If you use your own computer to navigate on the internet, install Adobe Reader on your computer if it is not already there. Now complete at least the first two exercises on the list that follows.

**Advanced:** Also complete two more of the following exercises.

**Master:** Complete all of the following exercises.

## Exercises involving useful Internet applications:

#1 Use EconLit to find three articles on a topic of interest to you in economics, including at least one with an abstract. Block and Copy the information you find in EconLit and paste it into an Email message to mlovell with carbons to the TA's for E270 and E280. Be sure to specify the subject of your Email message is "E280 Mod2"

#2 Find out what is available on the internet about your topic by checking out Bill Goff's "Resources for Economists on the Internet." To find data on your topic, you could also start with the Bureau of Labor Statistics. Just click on their web addresses in *Websites for E280*. Briefly report the results of your search in your Email message.

#3 Locate a good on line source of data for a particular economic variable on the internet, such as a variable that might be useful for your research project or one that is of general interest, such as recent data on the rate of inflation in the U.S. You may be able to block and copy the data and paste it into your Email message along with a careful description of the data and where it comes from. If the data doesn't paste appropriately just include (or perhaps copy) a description of the data and the URL. We will learn how to download data from tables on the internet another day.

#4 Use two of the Web search engines to search on the Internet for any topic of personal interest to you (preferably only one having anything to do with Economics). Follow up on the search request and include the site URL and a brief description of what you learned in your Email message. Compare the results of the two search engines and explain which search engine you found most useful for your particular inquiry. [Note you can block copy and paste the URL in order to avoid typographical errors]

#5. Find in the Wesleyan Library's JSTOR an article you found in EconLit or an article on the syllabus for one of the economics courses you are taking this semester. Scan it. Print it out if you like. Report the precise citation in appropriate format (similar to that used by Wonnacott and Wonnacott, pp 782+) in your Email.

#6 Look up an economic concept, possibly the same topic you looked up in EconLit, in the library's *Lexus-Nexus* data base. Report on what you found in your Email message.